#### **1. ESXi-1**

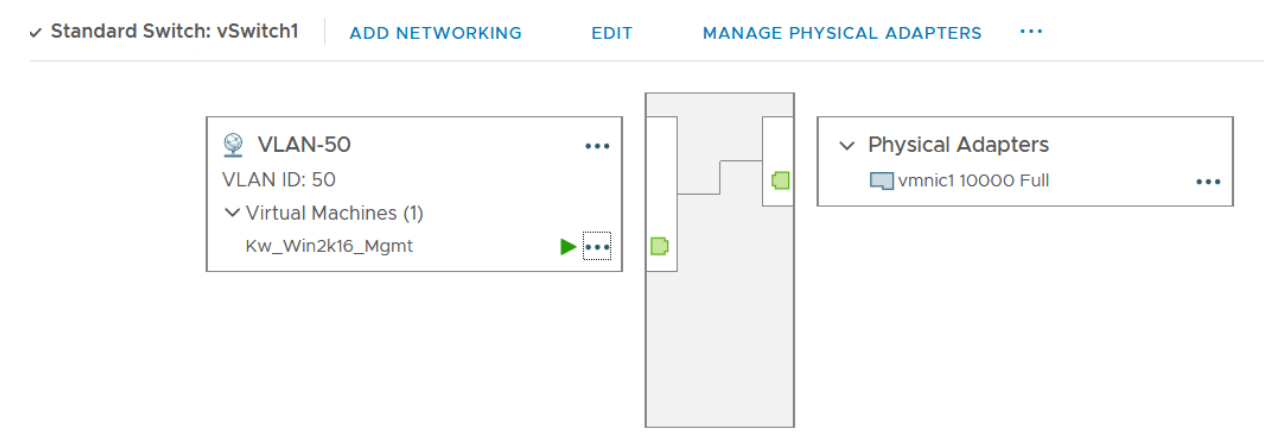

*Figure 1 – Host-1 vSwitch-1*

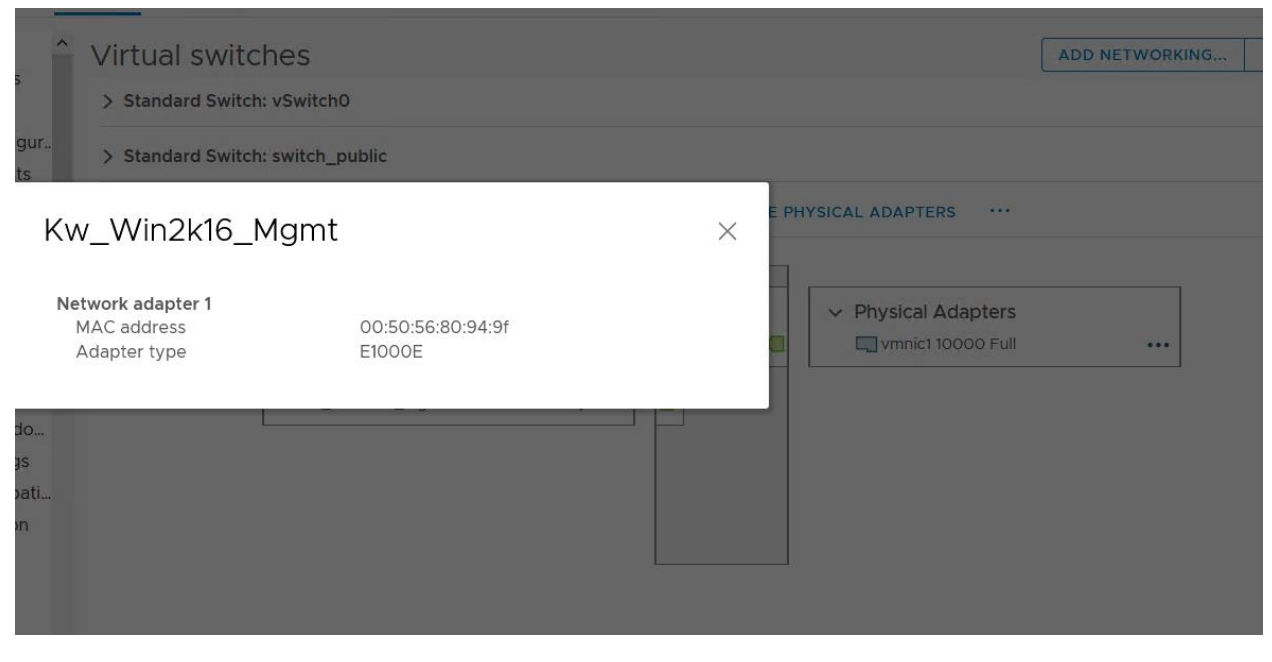

*Figure 2 – VM-Server-1 connecting to vSwich-1 access port-Group vlan 50*

# vSwitch1 - Edit Settings

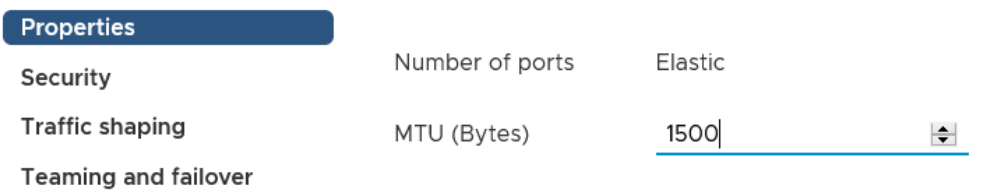

#### *Figure 3 – vSwich-1 Setting*

# vSwitch1 - Edit Settings

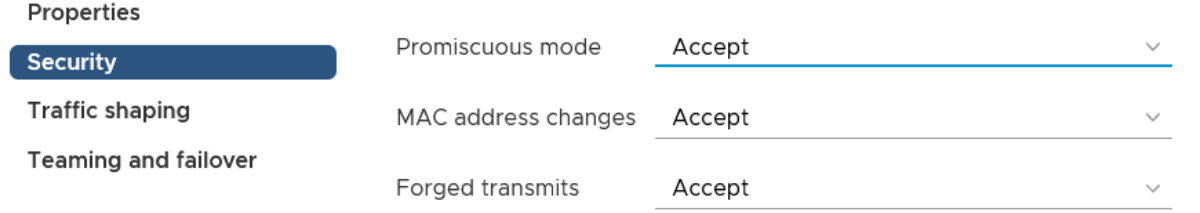

#### *Figure 4 – vSwitch-1 Security Setting*

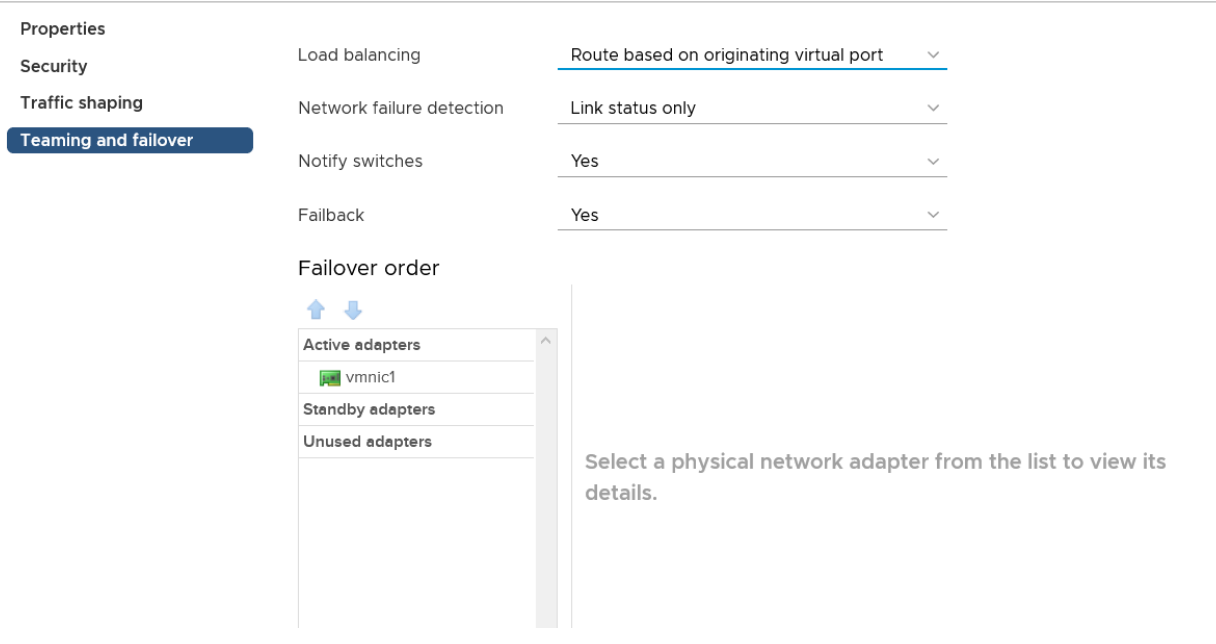

## vSwitch1 - Edit Settings

*Figure 5 – vSwitch-1 Physical Port*

## VLAN-50 - Edit Settings

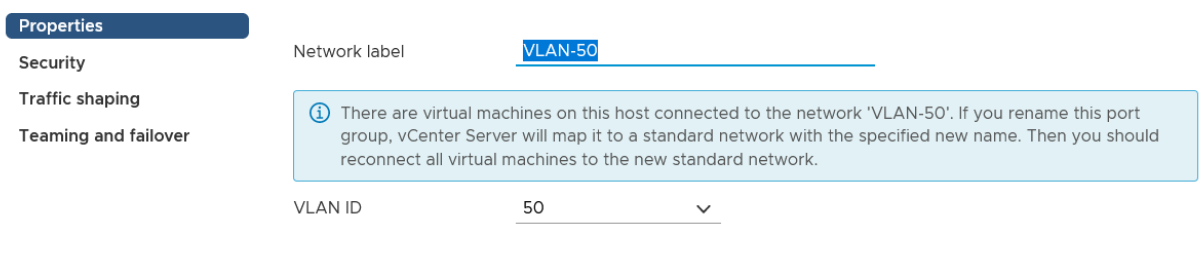

*Figure 6 – vSwitch-1 VLAN-ID config*

#### **Physical Link show**

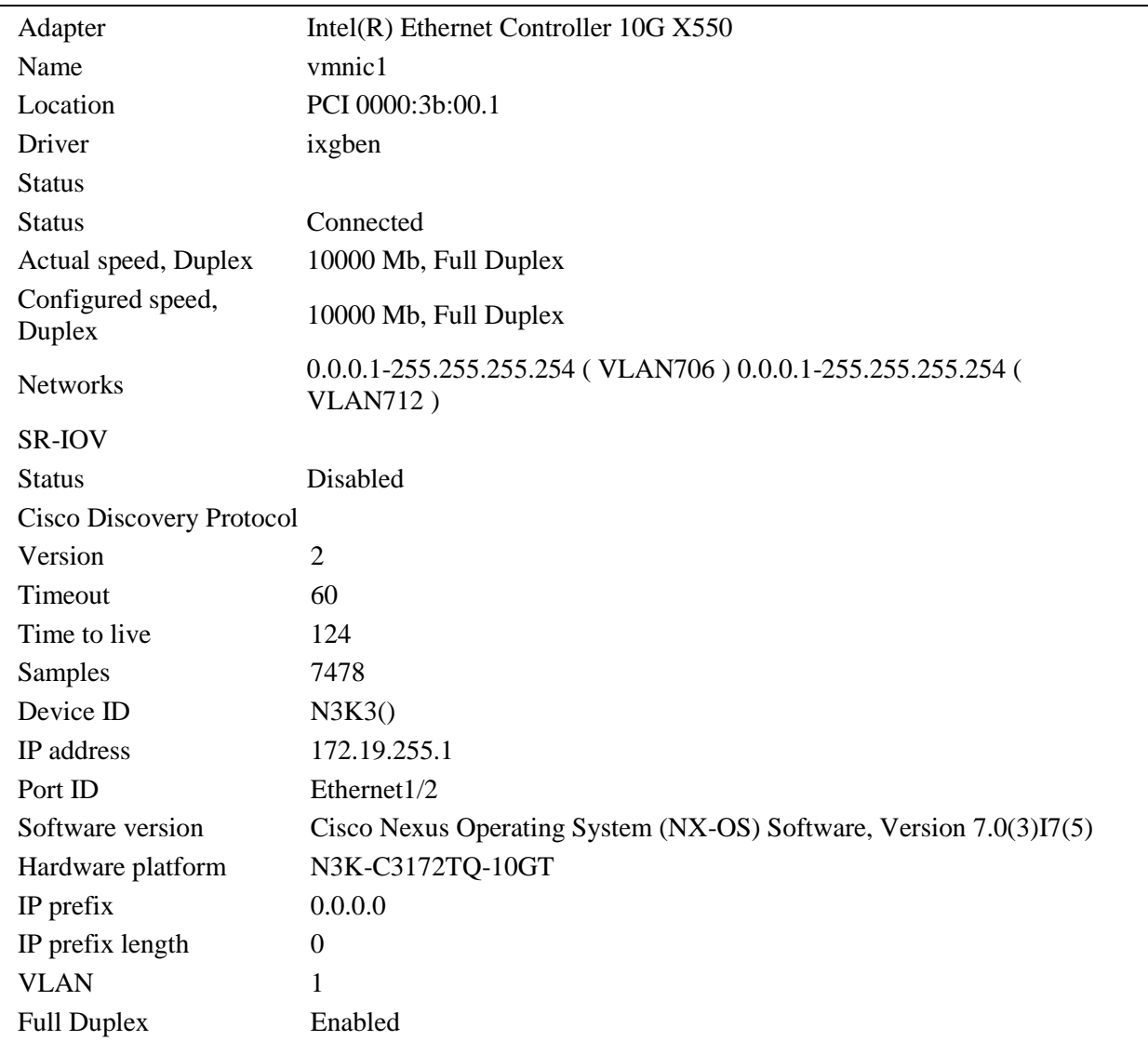

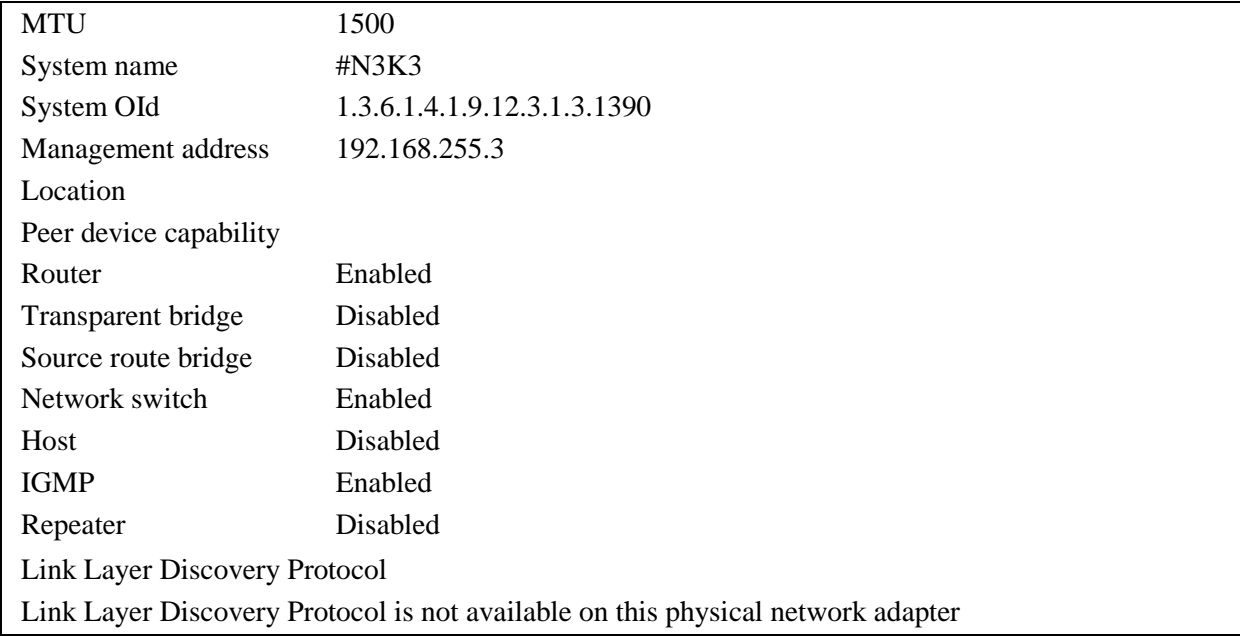

## **switch N3k Config**

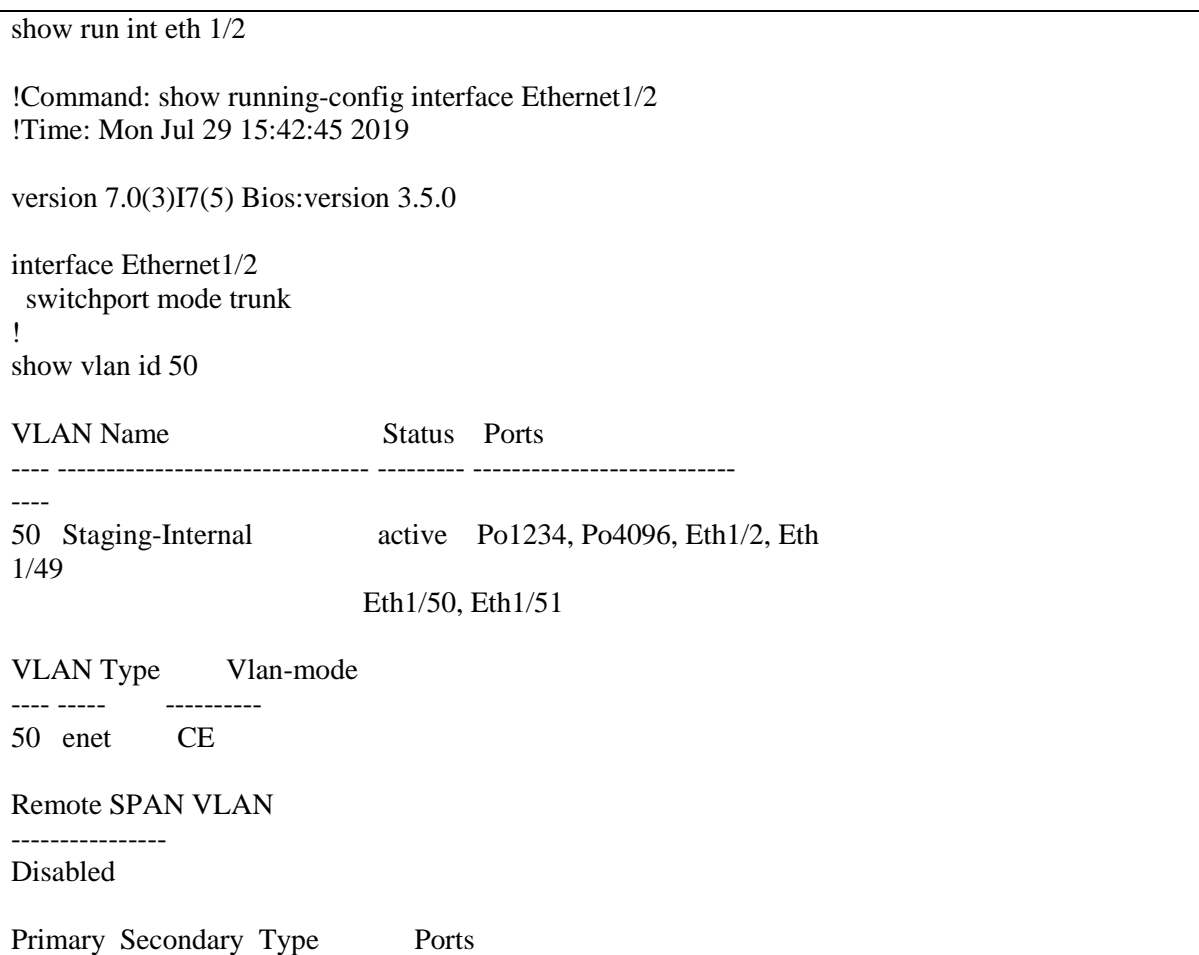

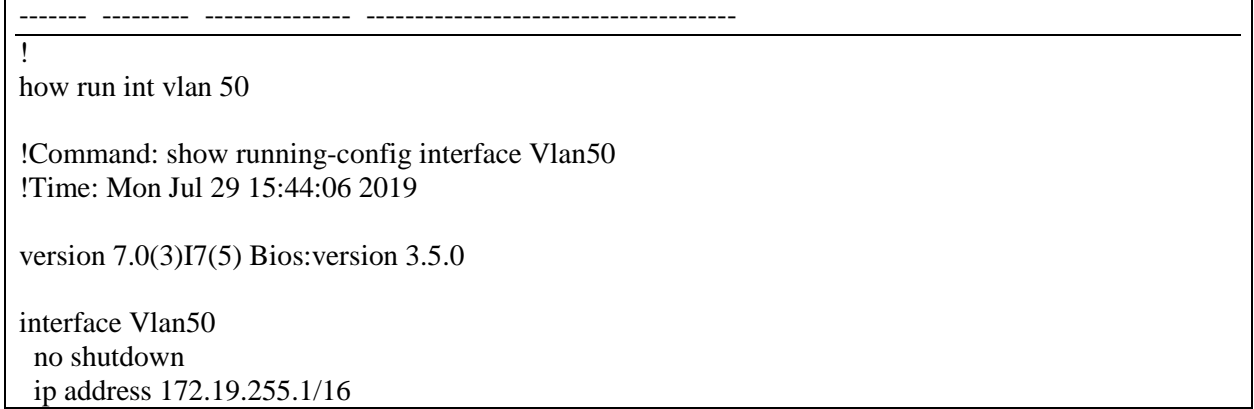

### 2. ESXi-2

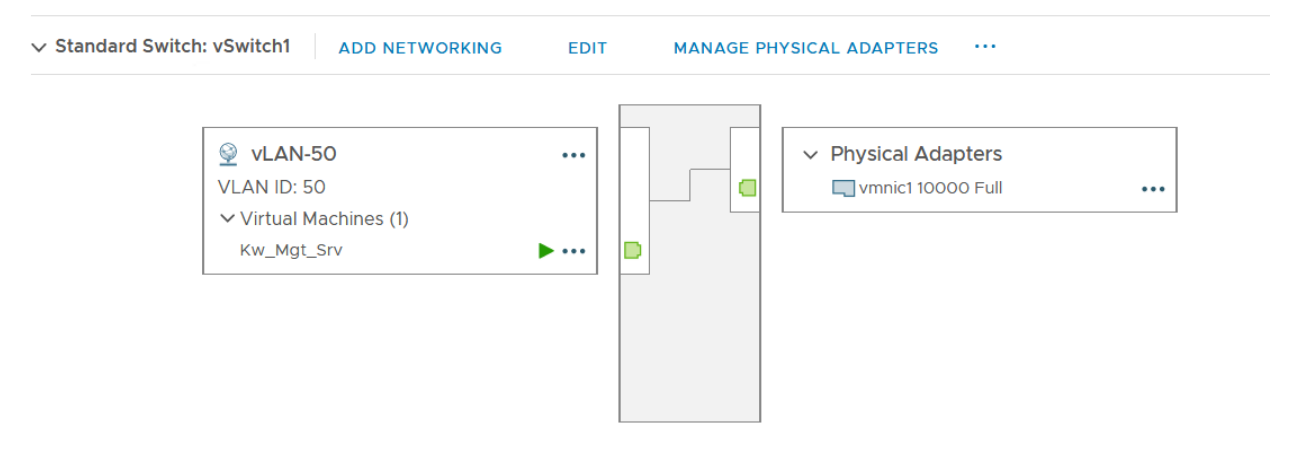

*Figure 7 - Host-2 vSwitch-1*

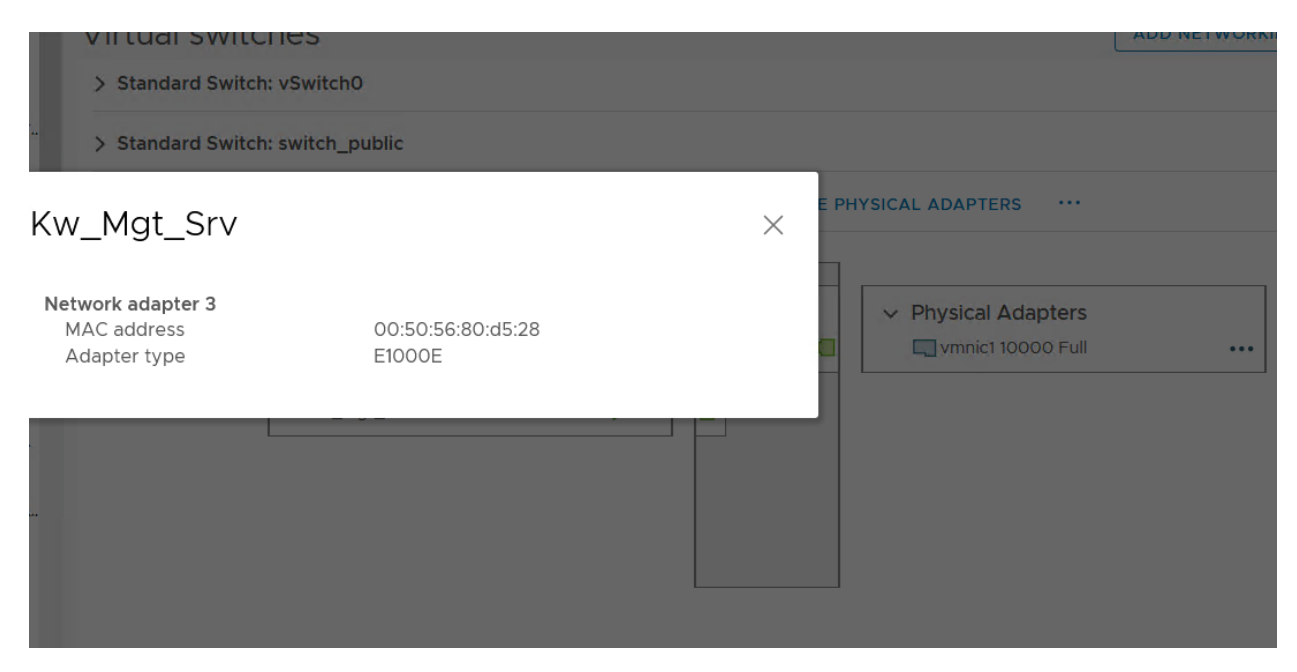

*Figure 8 - VM-Server-2 connecting to vSwich-1 access port-Group vlan 50*

## vSwitch1 - Edit Settings

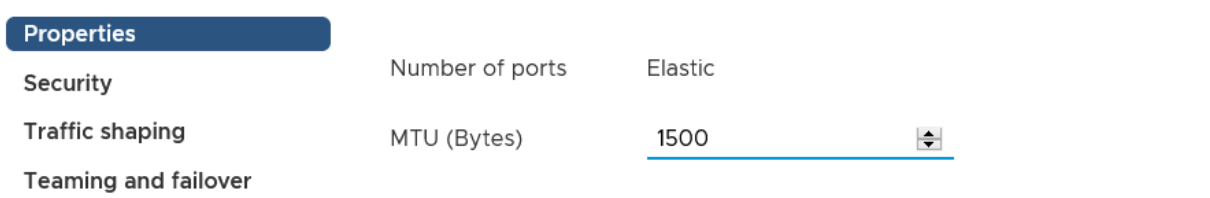

*Figure 9 – Host-2 vSwitch-1 configuration*

## vSwitch1 - Edit Settings

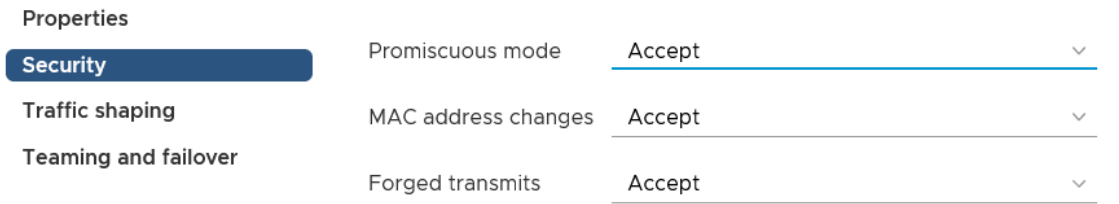

*Figure 10 - Host-2 vSwitch-1 security configuration*

## vSwitch1 - Edit Settings

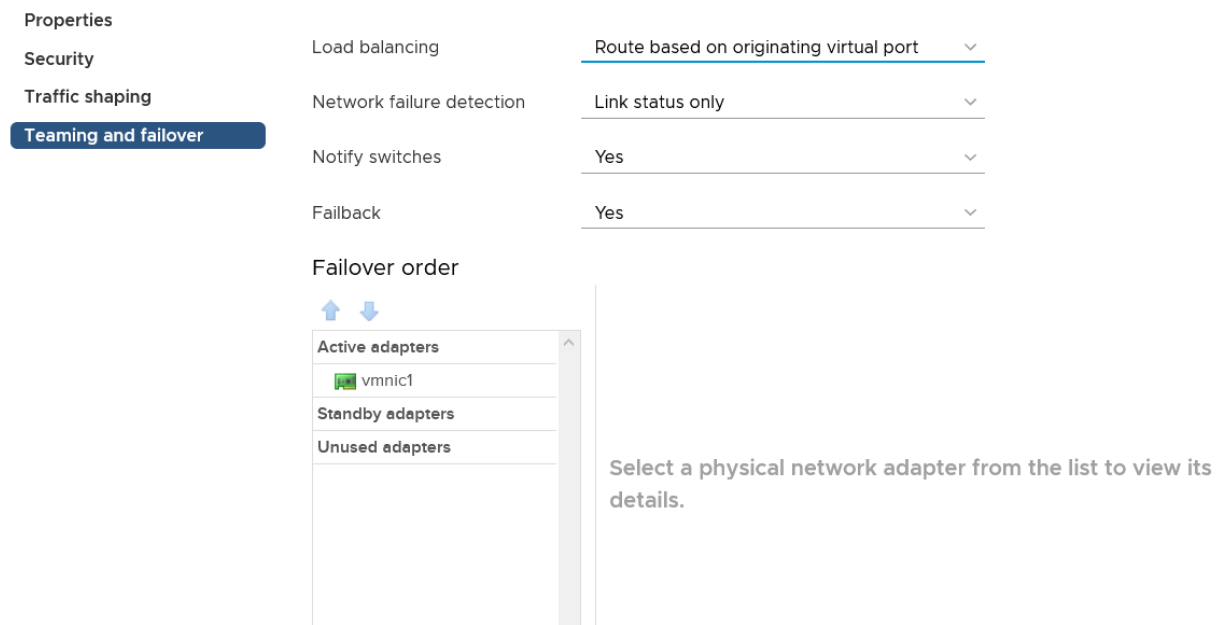

*Figure 11 – Host-2 vSwitch-1 physical port*

Server physical NIC show

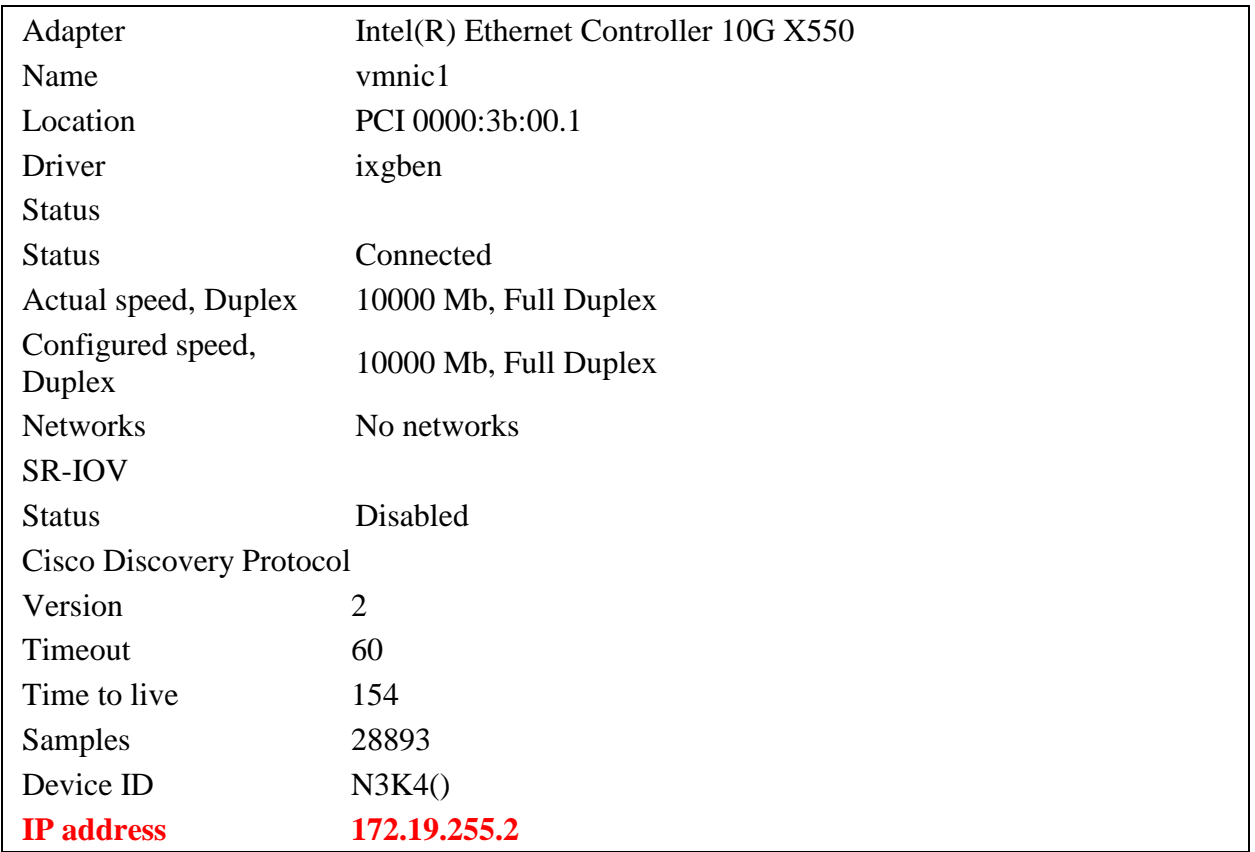

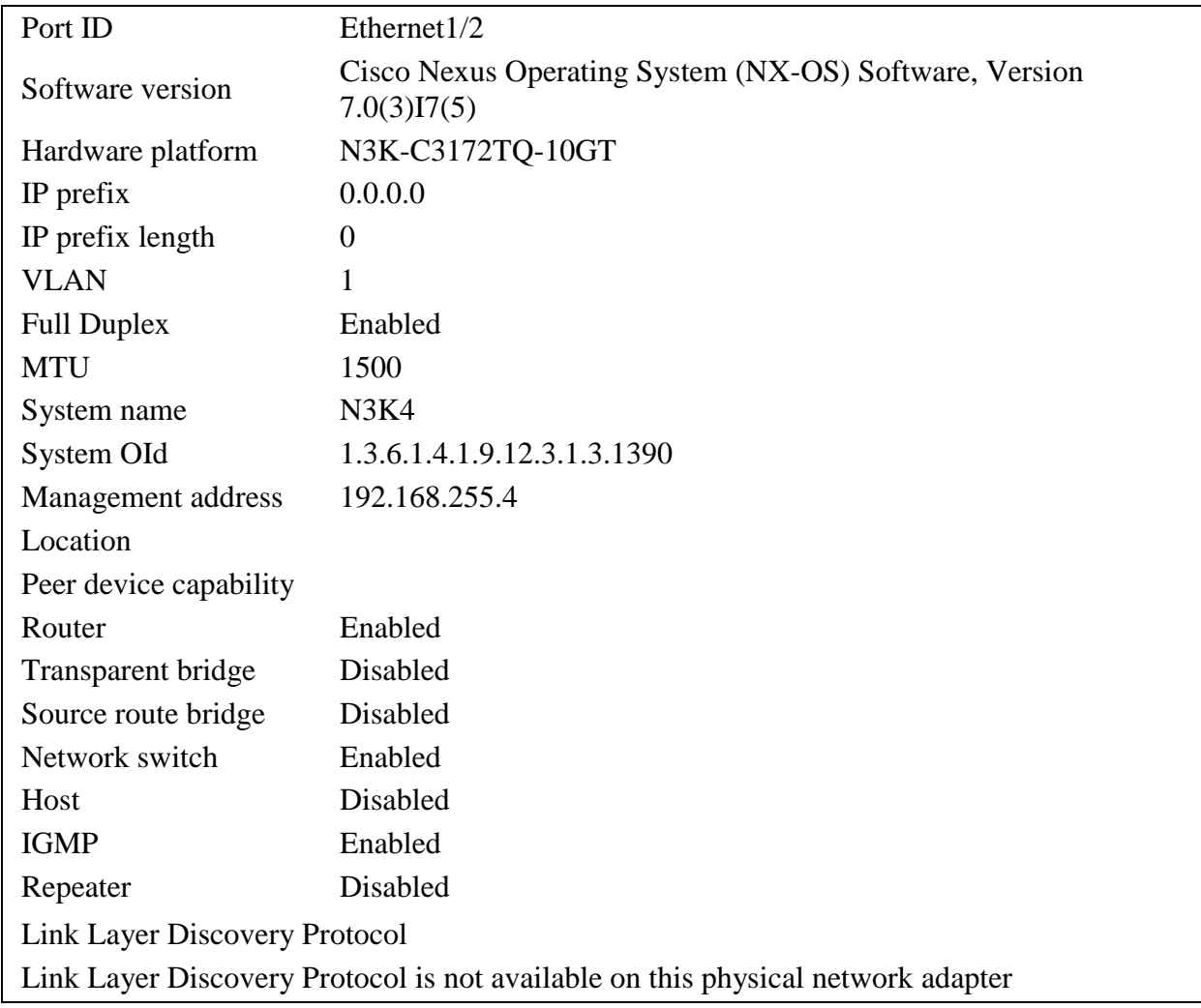

#### Switch Nexus show

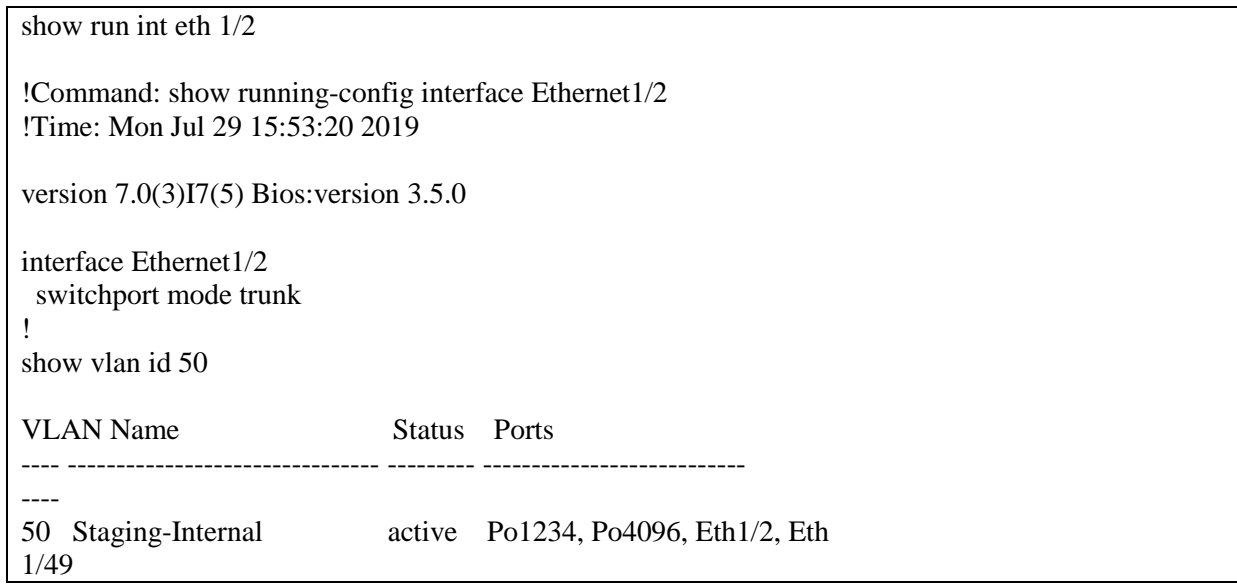

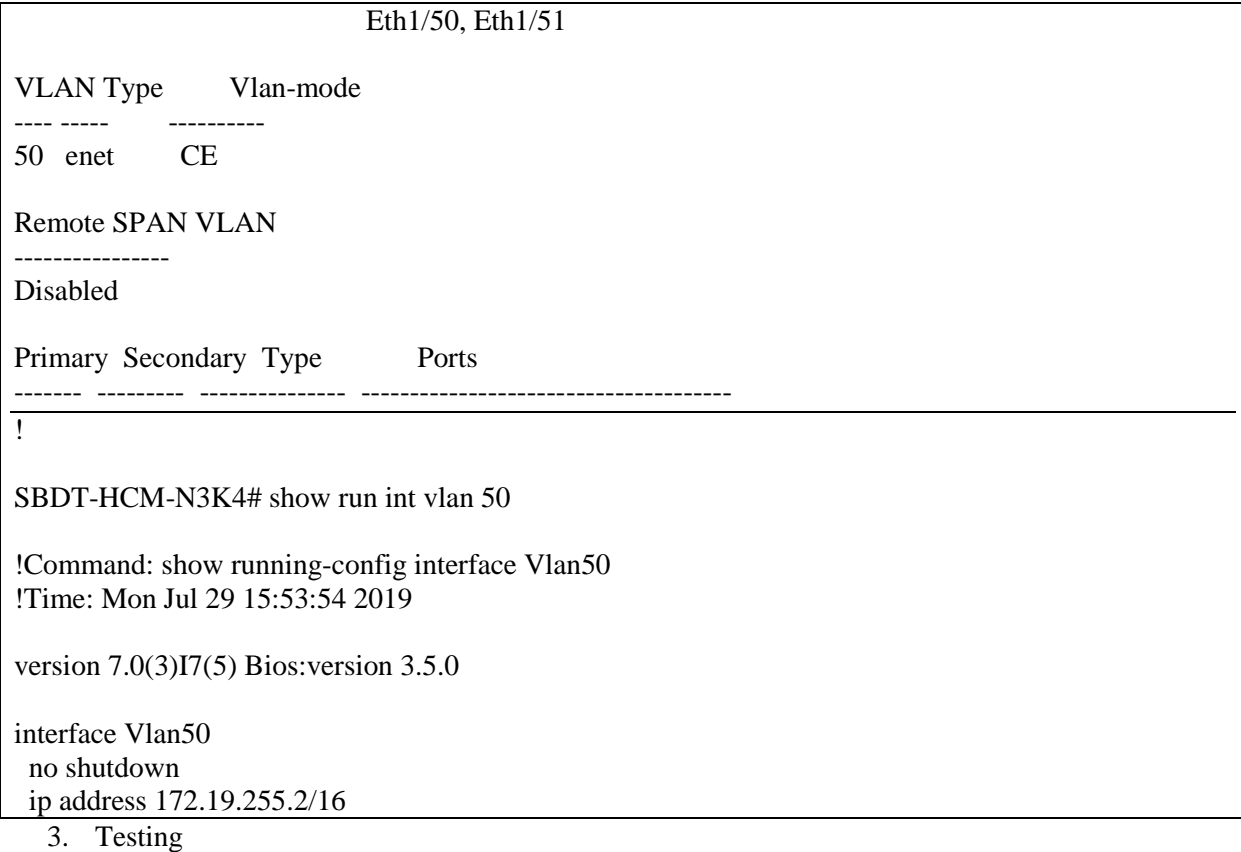

#### **VM-Server IP 172.19.5.61 in Host-2**

Ethernet adapter vLan-Test: Connection-specific DNS Suffix . : Physical Address. . . . . . . . . : 00-50-56-80-D5-28 DHCP Enabled. . . . . . . . . . . No Autoconfiguration Enabled . . . . : Yes Link-local IPv6 Address . . . . . : fe80::59f1:adf9:3dc2:1814%5(Preferred) IPv4 Address. . . . . . . . . . . : 172.19.5.61(Preferred) Subnet Mask . . . . . . . . . . . . : 255.255.0.0 Default Gateway . . . . . . . . . : DHCPv6 IAID . . . . . . . . . . . . 19450966 DHCPv6 Client DUID. . . . . . . . . 00-01-00-01-24-B7-AD-AD-00-0C-29-E1-F3-92 DNS Servers . . . . . . . . . . . : fec0:0:0:ffff::1%1 fec0:0:0:ffff::2%1 fec0:0:0:ffff::3%1 NetBIOS over Tcpip. . . . . . . . : Enabled

**VM-Server IP 172.19.5.62 in Host-1**

Ethernet adapter Ethernet0:

```
Connection-specific DNS Suffix . :
Description . . . . . . . . . . . : Intel(R) 82574L Gigabit Network Connection #3
Physical Address. . . . . . . . . : 00-50-56-80-94-9F
DHCP Enabled. . . . . . . . . . . : No
Autoconfiguration Enabled . . . . : Yes
Link-local IPv6 Address . . . . . : fe80::2813:b3d3:cb45:ffd5%22(Preferred)
IPv4 Address. . . . . . . . . . . : 172.19.5.62(Preferred)
Subnet Mask . . . . . . . . . . . : 255.255.0.0
Default Gateway . . . . . . . . . :
DHCPv6 IAID . . . . . . . . . . . : 369119318
DHCPv6 Client DUID. . . . . . . . . 00-01-00-01-24-B7-AD-AD-00-0C-29-E1-F3-92
DNS Servers . . . . . . . . . . . : fec0:0:0:ffff::1%1
                                    fec0:0:0:ffff::2%1
                                    fec0:0:0:ffff::3%1
NetBIOS over Tcpip. . . . . . . . : Enabled
```
**VM-Server in host-1 cannot ping VM-Server in host-2 and vice versa**

```
C:\Users\Administrator>ping 172.19.5.62
Pinging 172.19.5.62 with 32 bytes of data:
Request timed out.
Request timed out.
Request timed out.
Request timed out.
Ping statistics for 172.19.5.62:
    Packets: Sent = 4, Received = 0, Lost = 4 (100% loss),
```
**VM-Server in host-2 cannot ping int-vlan-50 in N3K-3 (which connecting to host-1) but can ping int-vlan-50 in N3K-4 (which directly connecting to host-2)**

```
C:\Users\Administrator>ping 172.19.255.2
```

```
Pinging 172.19.255.2 with 32 bytes of data:
Reply from 172.19.255.2: bytes=32 time<1ms TTL=255
Reply from 172.19.255.2: bytes=32 time<1ms TTL=255
Reply from 172.19.255.2: bytes=32 time<1ms TTL=255
Reply from 172.19.255.2: bytes=32 time<1ms TTL=255
Ping statistics for 172.19.255.2:
    Packets: Sent = 4, Received = 4, Lost = 0 (0% loss),
Approximate round trip times in milli-seconds:
    Minimum = \thetams, Maximum = \thetams, Average = \thetams
C:\Users\Administrator>ping 172.19.255.1
Pinging 172.19.255.1 with 32 bytes of data:
Request timed out.
Request timed out.
Request timed out.
Request timed out.
Ping statistics for 172.19.255.1:
    Packets: Sent = 4, Received = 0, Lost = 4 (100% loss),
```
**VM-Server in host-1 can ping both of int-vlan-50 in N3K-3 (which connecting to host-1) and N3K-4 (which connecting to host -2) but can not ping VM- Server in host-1**

#### C:\Users\Administrator>ping 172.19.255.1

```
Pinging 172.19.255.1 with 32 bytes of data:
Reply from 172.19.255.1: bytes=32 time<1ms TTL=255
Reply from 172.19.255.1: bytes=32 time<1ms TTL=255
Reply from 172.19.255.1: bytes=32 time<1ms TTL=255
Reply from 172.19.255.1: bytes=32 time<1ms TTL=255
Ping statistics for 172.19.255.1:
    Packets: Sent = 4, Received = 4, Lost = 0 (0% loss),
Approximate round trip times in milli-seconds:
    Minimum = \thetams, Maximum = \thetams, Average = \thetams
C:\Users\Administrator>ping 172.19.255.2
Pinging 172.19.255.2 with 32 bytes of data:
Reply from 172.19.255.2: bytes=32 time<1ms TTL=255
Reply from 172.19.255.2: bytes=32 time<1ms TTL=255
Reply from 172.19.255.2: bytes=32 time<1ms TTL=255
Reply from 172.19.255.2: bytes=32 time<1ms TTL=255
Ping statistics for 172.19.255.2:
    Packets: Sent = 4, Received = 4, Lost = 0 (0% loss),
Approximate round trip times in milli-seconds:
    Minimum = \thetams, Maximum = \thetams, Average = \thetams
C:\Users\Administrator>ping 172.19.5.61
Pinging 172.19.5.61 with 32 bytes of data:
Request timed out.
Request timed out.
Request timed out.
Request timed out.
Ping statistics for 172.19.5.61:
    Packets: Sent = 4, Received = 0, Lost = 4 (100% loss),
C:\Users\Administrator>
```